# Memory Riser Card Replacement Instructions

Follow the instructions in this document carefully. Failure to follow these instructions could damage your equipment and void its warranty.

### **Tools Required**

No tools are required for this procedure.

#### **Opening the Computer**

1. Shut down the computer.

**Warning: Always shut down the computer before opening it to avoid damaging its internal components or the components you are installing. Do not open the computer or attempt to install items inside it while it is on.**

- Wait 5 to 10 minutes to allow the computer's internal components to cool. 2. **Warning: After you shut down the system, the internal components can be very hot. You must let the computer cool down before continuing.**
- Unplug all external cables from the computer except the power cord. 3.
- Touch the metal PCI access covers on the back of the computer to discharge any static 4.electricity from your body. **Important: Always discharge static before you touch any parts or install any components inside the computer. To avoid generating static electricity, do not walk around the room until you have finished working and closed the computer.**

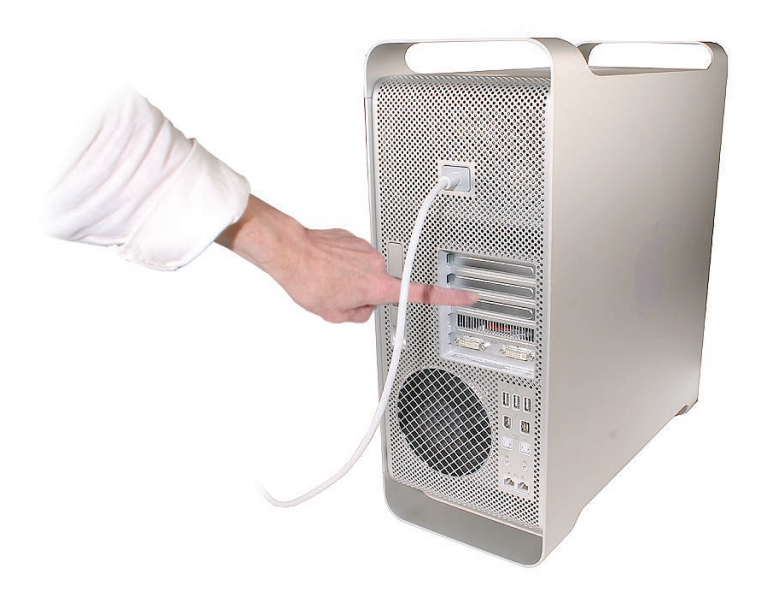

- Unplug the power cord. 5.
- Hold the side access panel and lift the latch on the back of the computer. 6. **Warning: The edges of the access panel and the enclosure can be sharp. Be very careful when handling them.**
- 7. Remove the access panel and place it on a flat surface covered by a soft, clean cloth.

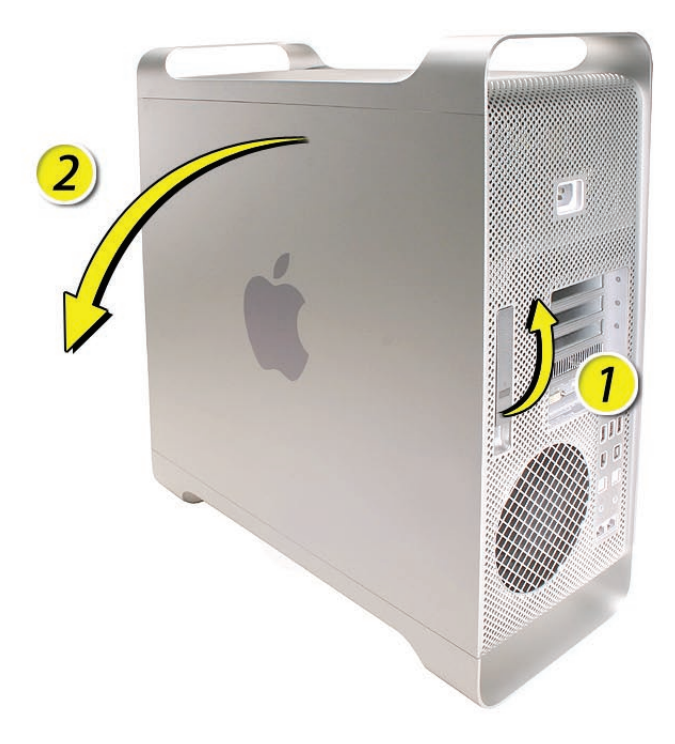

## **Removing the Installed Memory Riser Card**

- Carefully lay the computer on its side so that the open side faces up. 1.
- 2. Locate the memory riser card.

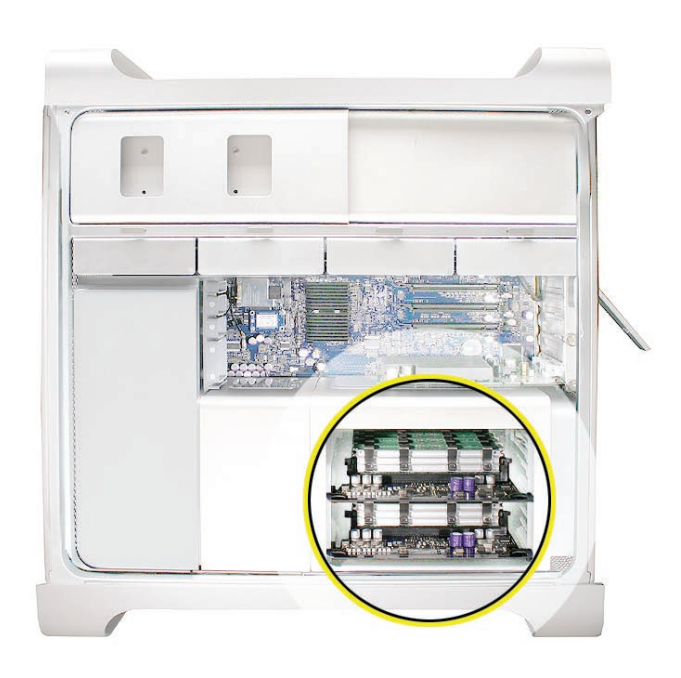

3. Holding the memory riser card by the two finger holes, pull it out of the memory cage and place the card DIMM-side-up on a soft, clean cloth.

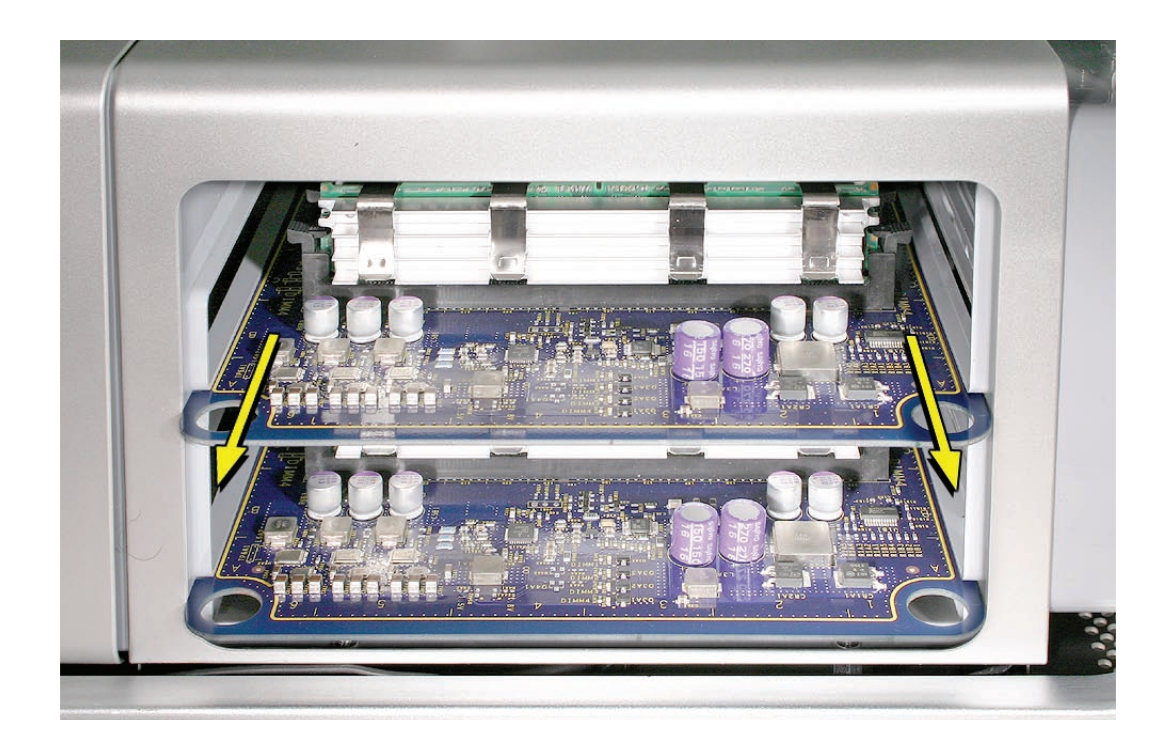

## **Installing the Replacement Memory Riser Card**

**Warning: FB-DIMMs carry heatsinks on either side of the DIMM. Never attempt to remove the heatsinks from the DIMMs. Doing so could damage the DIMM.**

1. Transfer each FB-DIMMs installed on the original memory riser card to the corresponding slot on the replacement riser card. For each installed DIMM, do the following:

• Open the ejectors for the DIMM slot on the original riser card by pushing them out to the sides, and remove the FB-DIMM from the card.

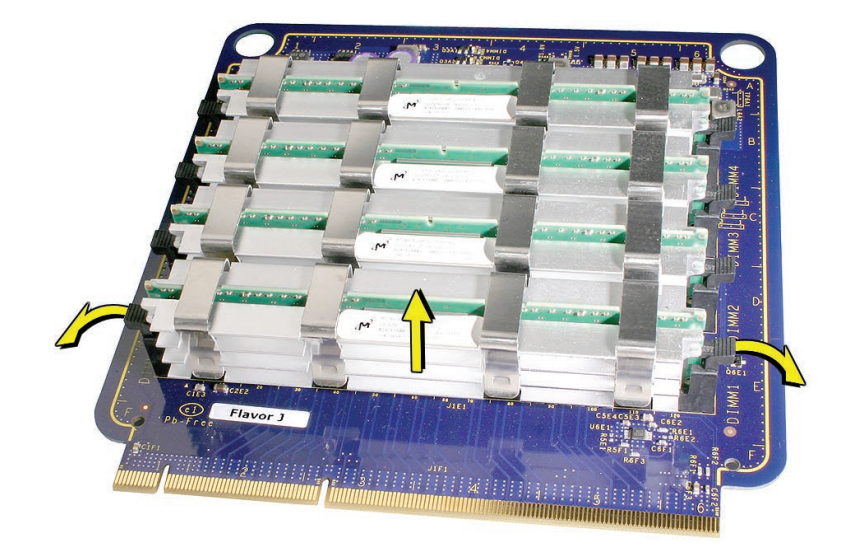

• Align the DIMM in the corresponding slot on the replacement riser card and push both ends of the DIMM down until the ejectors snap back up into place.

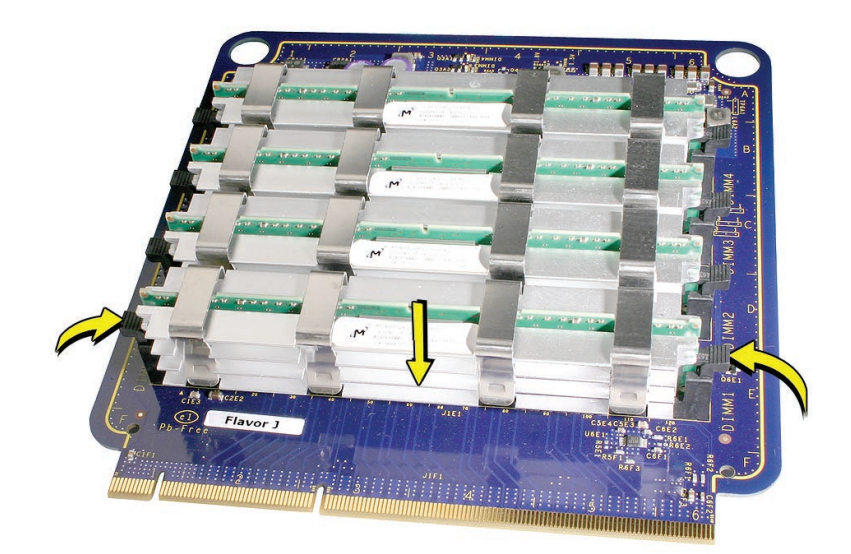

2. Insert the replacement riser card into position in the memory cage, pushing slightly until the card is seated in its logic board memory slot.

#### **Closing the Computer**

- 1. Replace the access panel. **Note:** Make sure the latch is in the up position before replacing the access panel. If the latch is down, the access panel will not seat correctly in the enclosure.
- Push the latch down to close and secure the access panel. 2.

**Warning: Never turn on the computer unless all of its internal and external parts are in place and it is closed. Operating the computer when it is open or missing parts can damage it or cause injury.**

Apple Computer, Inc.

© 2006 Apple Computer, Inc. All rights reserved.

Under the copyright laws, this document may not be copied, in whole or in part, without the written consent of Apple.

Every effort has been made to ensure that the information in this document is accurate. Apple is not responsible for printing or clerical errors.

Apple 1 Infinite Loop Cupertino, CA 95014-2084 USA + 1 408 996 1010 http://www.apple.com

Apple, the Apple logo, Mac, Macintosh, and Mac Pro are trademarks of Apple Computer, Inc., registered in the U.S. and other countries.